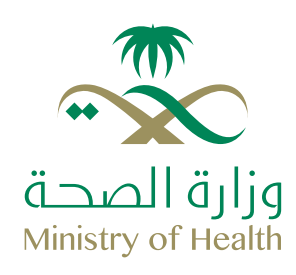

## **ً اسئلة اكثر شيوعا لخدمة نظام إدارة طلبات العلاج**

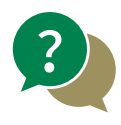

**كيفية الدخول على البوابة؟**

كما هو موضح بدليل المستخدم، توجد قائمة للخدمات المختلفة، ومن خلال هذه القائمة يمكن للمستخدم أن يستفيد من الخدمات المقدمة

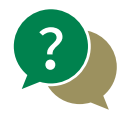

**كيفية الاستعلام عن الطلب. (طلب علاج داخلي**– **أمر إركاب**– **نفقات نثرية)؟**

ً يتم إدخال رقم الطلب المرسل مسبقا للمريض، وعليه يتم عرض بيانات هذا الطلب

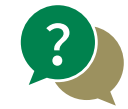

**كيفية إنشاء طلب جديد. (طلب علاج داخلي**– **أمر إركاب**– **نفقات نثرية)؟** يتم إدخال الحقول الزامية والملفات المطلوبة نشاء الطلب

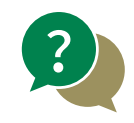

**كيف وأين تتم متابعة الطلب؟** تتم متابعة الطلبات بالدخول على البوابة من خلال خدمات الاستعلام المقدمة للمريض بإدخال رقم الطلب (علاج داخلي– أمر إركاب– نفقات نثرية)

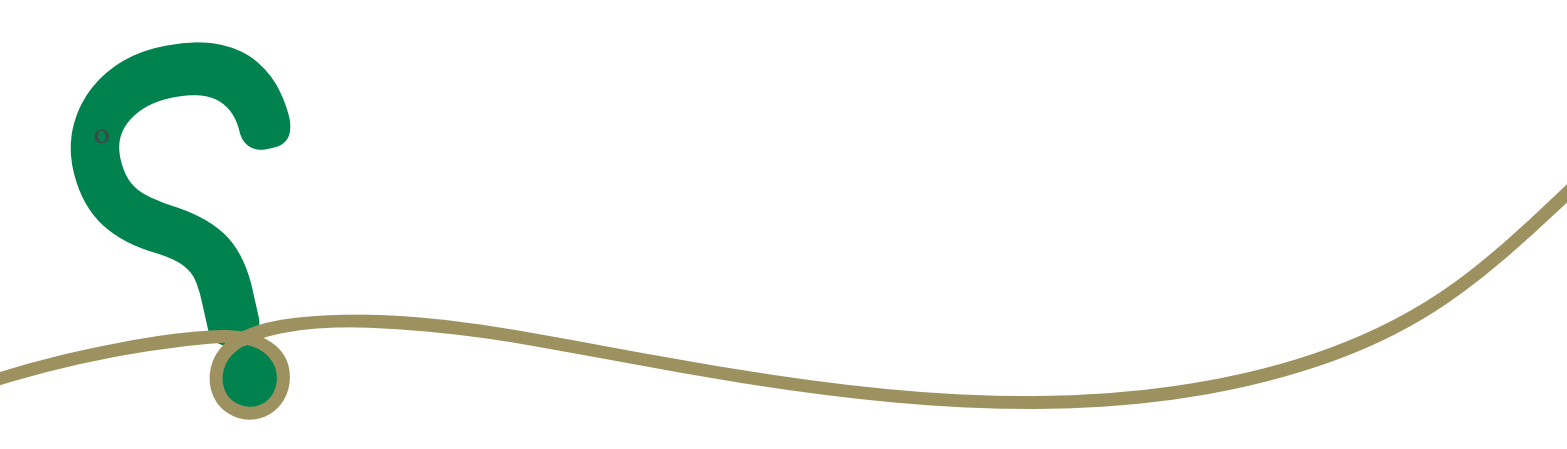